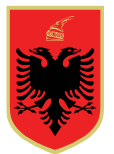

# **REPUBLIKA E SHQIPËRISË KOMISIONI QENDROR I ZGJEDHJEVE**

Data: 15.9.2023 | Nr: 777 | Ora: 12:00

# **VENDIM**

**PËR** 

# **MIRATIMIN E PROGRAMIT TË TEMAVE TË TRAJNIMIT QË DO TË PËRDOREN PËR TRAJNIMIN E OPERATORËVE TË PAJISJES PEI, NË ZGJEDHJET PËR KRYETAR TË BASHKISË KUKËS TË DATËS 24 SHTATOR 2023**

Në mbështetje të neneve 14 dhe 19, të ligjit nr. 10019, datë 29.12.2008 "Kodi Zgjedhor i Republikës së Shqipërisë", të ndryshuar, Dekretit nr. 186, datë 11.08.2023, të Presidentit të Republikës, "Për caktimin e datës së zgjedhjeve për Kryetar të Bashkisë Kukës", Komisioneri Shtetëror i Zgjedhjeve dhe Nënkomisioneri Shtetëror i Zgjedhjeve

# **V E N D O S I N:**

- 1. Miratimin e programit të temave të trajnimit që do të përdoren për trajnimin e operatorëve të pajisjes PEI, sipas lidhjes që i bashkëlidhet këtij vendimi.
- 2. Ngarkohet Drejtoria e Logjistikës dhe Digjitalizimit për zbatimin e këtij vendimi.
- 3. Ky vendimin hyn në fuqi menjëherë dhe publikohet në faqen elektronike zyrtare të Komisionit Qendror të Zgjedhjeve.

**Nënkomisioneri Shtetëror i Zgjedhjeve Komisioneri Shtetëror i Zgjedhjeve Lealba PELINKU Ilirjan CELIBASHI** 

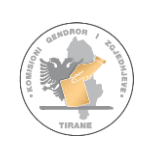

#### **Përdorimi i APLIKACIONIT KQZ për raportimin nga Operatoret PEI**

#### **Të përgjithshme**

Aplikacioni i KQZ shërben si aplikacioni zyrtar që ofron të dhëna dhe informacione zgjedhore në Republikën e Shqipërisë. Përveç të dhënave informative, Aplikacioni KQZ shërben si një platformë elektronike e komunikimit midis Komisionit Qendror të Zgjedhjeve dhe operatoreve PEI.

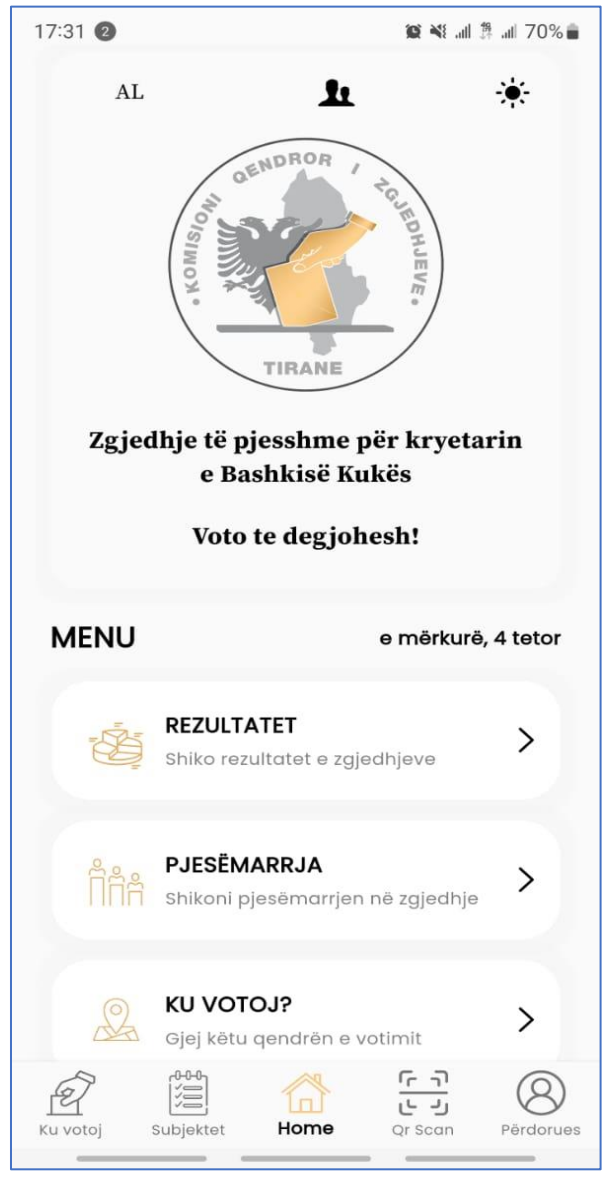

*Figura 1*

Nëpërmjet këtij aplikacioni secili prej operatoreve ka mundësinë të dërgojë informacione, apo raporte në KQZ në kohë reale në lidhje me procesin zgjedhor, përfshi këtu edhe ditën e votimit e më pas.

Aplikacioni ofron mundësinë që çdo operator të informojë dhe të raportojë individualisht dy të dhëna kryesore:

- 1. Pyetësorët e përgatitur nga KQZ. Kjo jep një informacion të qartë të situatës në QV dhe se si po shkon procesi në tre momente të ndryshme;
	- a. Para ditës së votimit,
	- b. Gjatë ditës së votimit,
	- c. Pas mbylljes së votimit.
- 2. Skanimin e QR kod që përmban të dhënat e pjesëmarrjes në momentin e gjenerimit të kodit. Kjo jep një informacion të menjëhershëm dhe të plotë të pjesëmarrjes sipas të dhënave të marra nga pajisjet.

Për këtë qëllim, secili prej operatoreve krijon një llogari (profil) të vetin në këtë aplikacion.

#### **Krijimi i Llogarisë**

Për të krijuar llogarinë klikoni mbi butonin "PËRDORUES" të treguar në figurën 2.

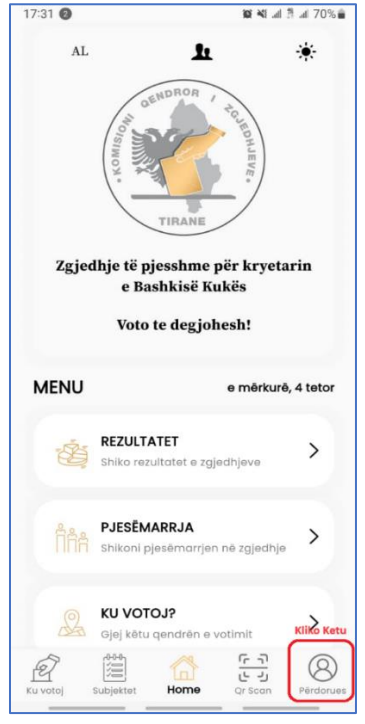

*Figura 2*

Pasi klikohet mbi "PERDORUES" ( figura 2) aplikacioni ju jep dy mundësi: Të regjistroheni si përdorues për herë të parë duke klikuar mbi "REGJISTROHU" ose të klikoni mbi "HYR" nëse e keni krijuar më parë llogarinë.

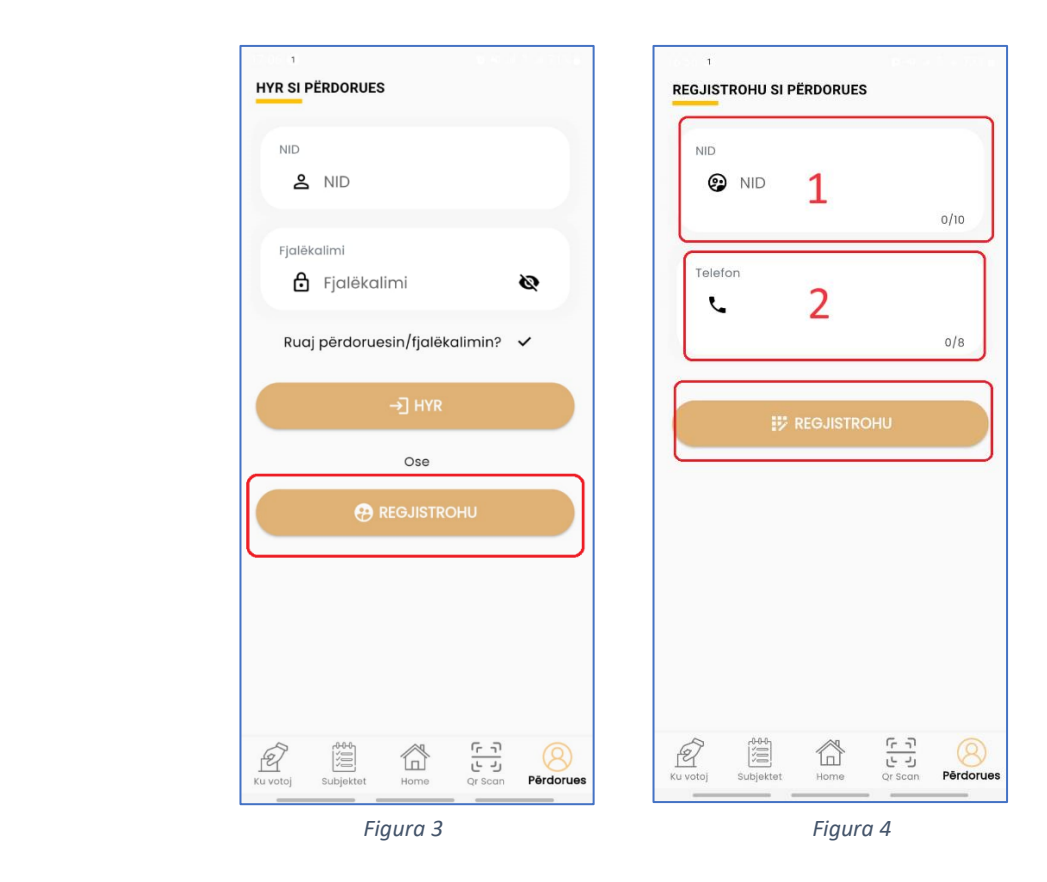

Për te krijuar llogari duhet të klikoni mbi butonin Regjistrohu dhe aplikacioni ju jep mundësinë të vendosni NID (1) dhe numrin e celularit (2) ( figura 4). Pas kësaj, në celularin tuaj do t'ju vijë si SMS fjalëkalimi për llogarinë që krijuat. Pas klikimit të butonit "REGJISTROHU", të dhënat tuaja dërgohen në sistemin e bazës së të dhënave në KQZ ku bëhet verifikimi automatik i tyre. Nëse ju jeni operator PEI, sistemi krijon llogarinë tuaj dhe ju dërgon në telefon një SMS e cila përmban fjalëkalimin për të hyrë në llogarinë tuaj. (figura5)

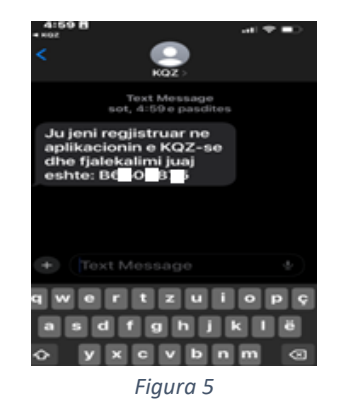

# **Hyrja në Llogari**

Pasi keni krijuar një llogari tuajën, ju mundet të hyni në të duke vendosur NID (1) dhe fjalëkalimin e ardhur si SMS (2) në celularin tuaj. Klikoni mbi opsionin Ruaj përdorues/fjalëkalim për të lehtësuar aksesin dhe më pas klikoni në "HYR" (3) si në figurën 6.

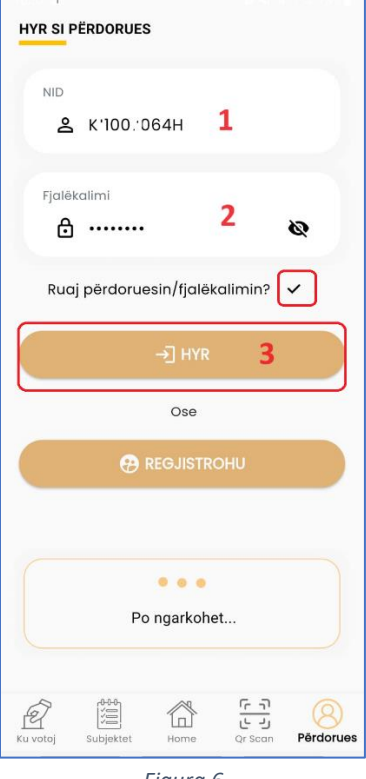

*Figura 6*

Pas kësaj ju do të keni akses në llogarinë tuaj, si në figurën 7

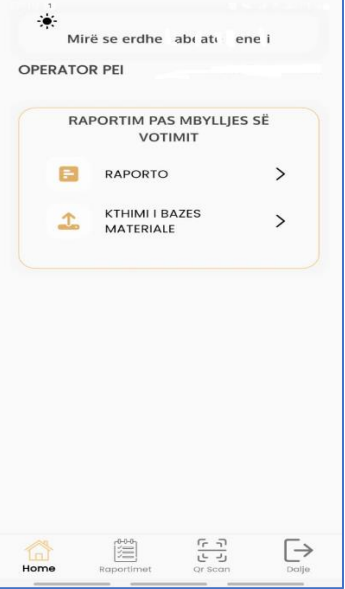

*Figura 7*

# **Raportimi**

Nga llogaria individuale çdo operator ka mundësi të bëjë dy lloj raportimesh.

Raportimi i parë (1) lidhet me pyetësorët e përgatitur nga KQZ për procedurën dhe pajisjen PEI. Plotësimi i pyetësorëve është shumë i thjeshtë, pasi ju duhet vetëm t'ju përgjigjeni pyetjeve duke klikuar në fushat përkatëse.

Pjesës më të madhe të pyetjeve mund t'u përgjigjeni duke zgjedhur PO /JO. Pyetësorët janë të ndryshëm për tre periudha të ndryshme:

- Para ditës së zgjedhjeve,
- Ditën e zgjedhjeve,
- Pas mbylljes së votimit.

Ju mund të raportoni sa herë të dëshironi duke klikuar mbi "RAPORTO"( fig 8). Të gjitha raportimet që keni bërë do t'ju shfaqen në ambientin "RAPORTIMET E MIA"

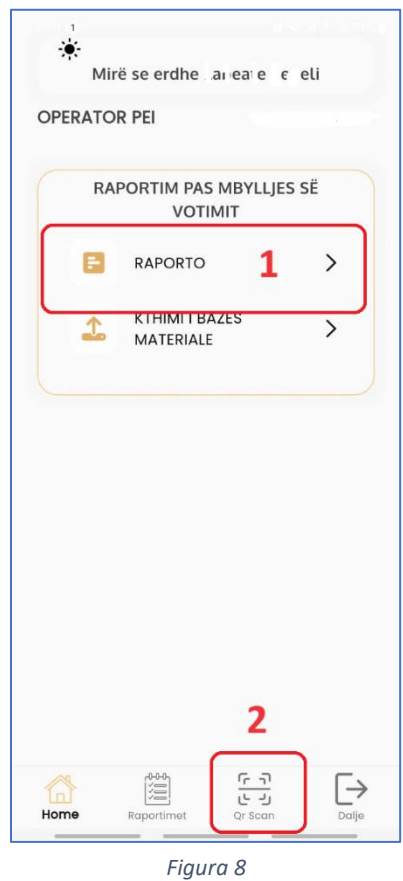

Raportimi i dytë (2) lidhet me skanimin e QR kodit të pajisjes. Në çdo orë, p.sh. ora 7:00, 8:00, ...13:00 ....deri në 19:00 kur mbyllet procesi i votimit, operatori duhet të skanojë QR kodin që gjenerohet nga pajisja PEI. Për të skanuar QR kodin, operatori nga llogaria e tij duhet të klikojë mbi "Qr SCAN" ( 2) në figurën 8.

**VËMENDJE!** Skanimi i QR Code duhet të bëhet pasi të keni hyrë në llogarinë tuaj në aplikacion!

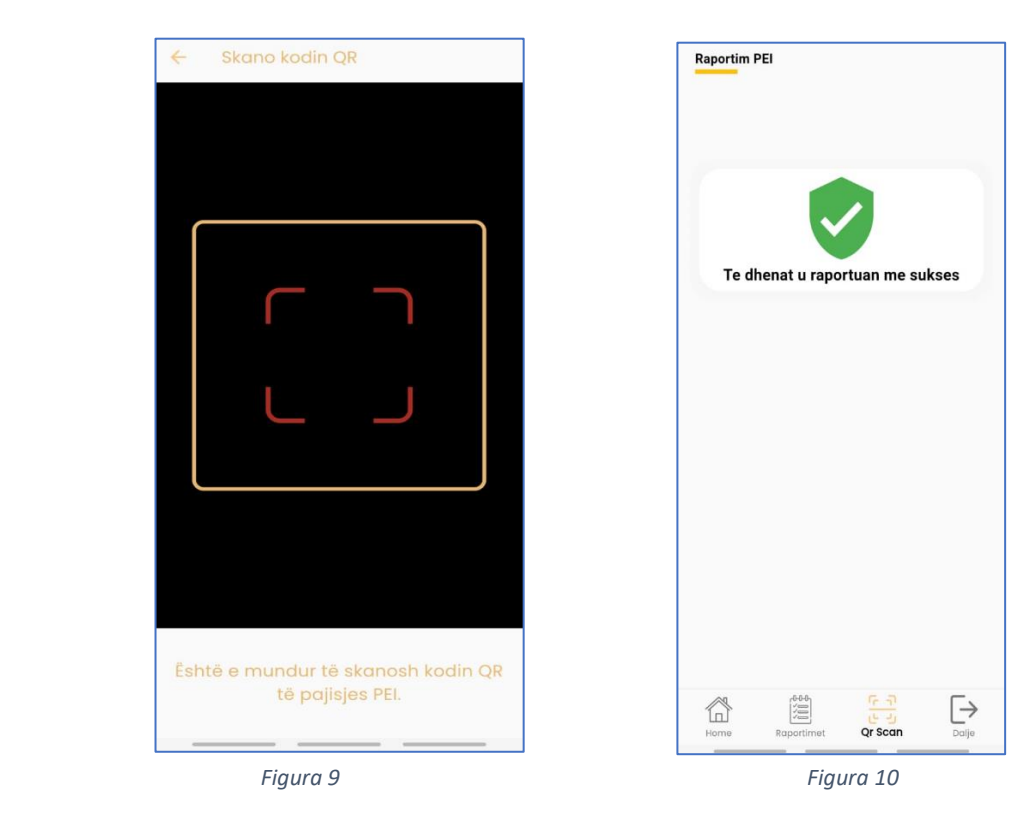

Pasi skanohet QR Code, aplikacioni ju konfirmon që të dhënat u raportuan me sukses si në figurën 10.

# **Informacione të tjera**

Nga pajisja PEI mund të merret informacioni për pjesëmarrjen nëpërmjet QR Code si në figurën 11. Ky QR Code skanohet drejtpërdrejt nga ekrani (fig. 11) ose mund të printohet (fig. 12).

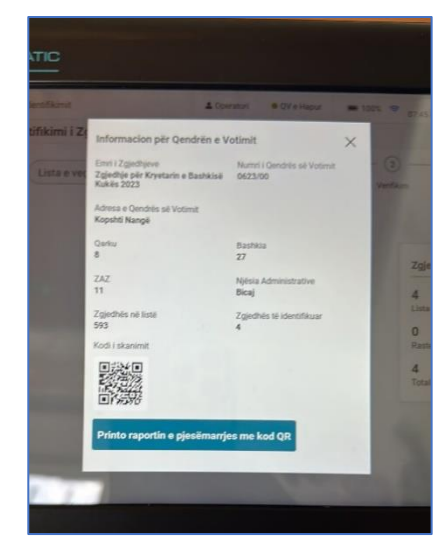

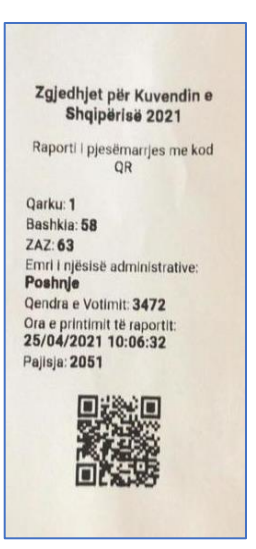

 *Figura 11 Figura 12*

# Komisioni Qendror i Zgjedhjeve

DREJTORIA E LOGJISTIKËS DHE DIGJITALIZIMIT Sektori i Administrimit të të Dhënave Digjitale

# **PROGRAM I TEMAVE TË TRAJNIMIT**

"PËR OPERATORËT E PAJISJES ELEKTRONIKE TË IDENTIFIKIMIT

(PEI)**"**

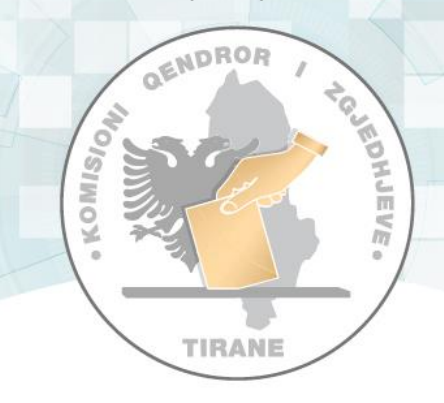

# ZGJEDHJET PËR KRYETAR TË BASHKISË KUKËS

**24 SHTATOR 2023**

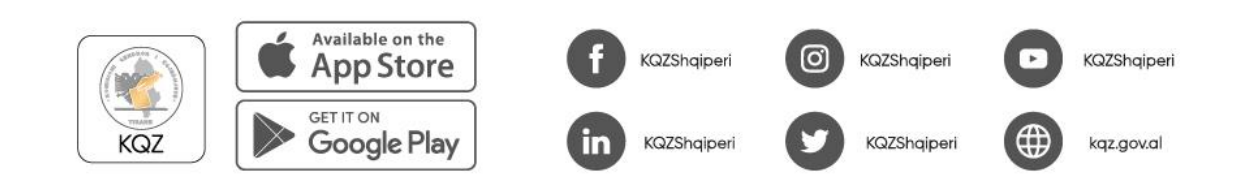

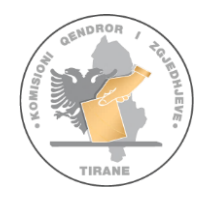

DREJTORIA E LOGJISTIKËS DHE DIGJITALIZIMIT Sektori i Administrimit të të Dhënave Digjitale

# **PROGRAM I TEMAVE TË TRAJNIMIT**

"PËR OPERATORËT E PËRDORIMIT TË PAJISJES ELEKTRONIKE TË IDENTIFIKIMIT TË ZGJEDHËSVE - PEI-t**"**

ZGJEDHJET PËR KRYETAR TË BASHKISË KUKËS TË DATËS 24 SHTATOR 2023

# **I. TË PËRGJITHËSHME**

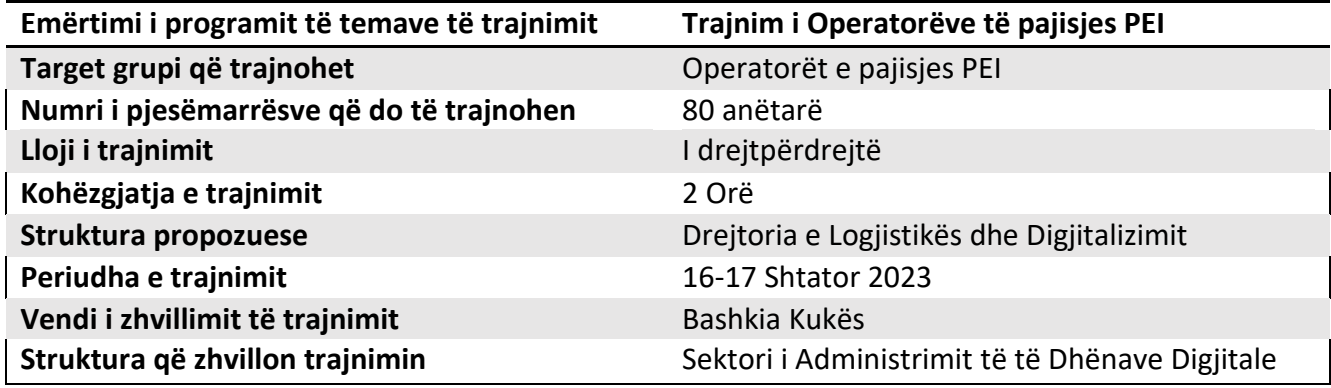

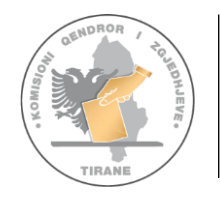

# **II. TË DHËNA MBI PROGRAMIN**

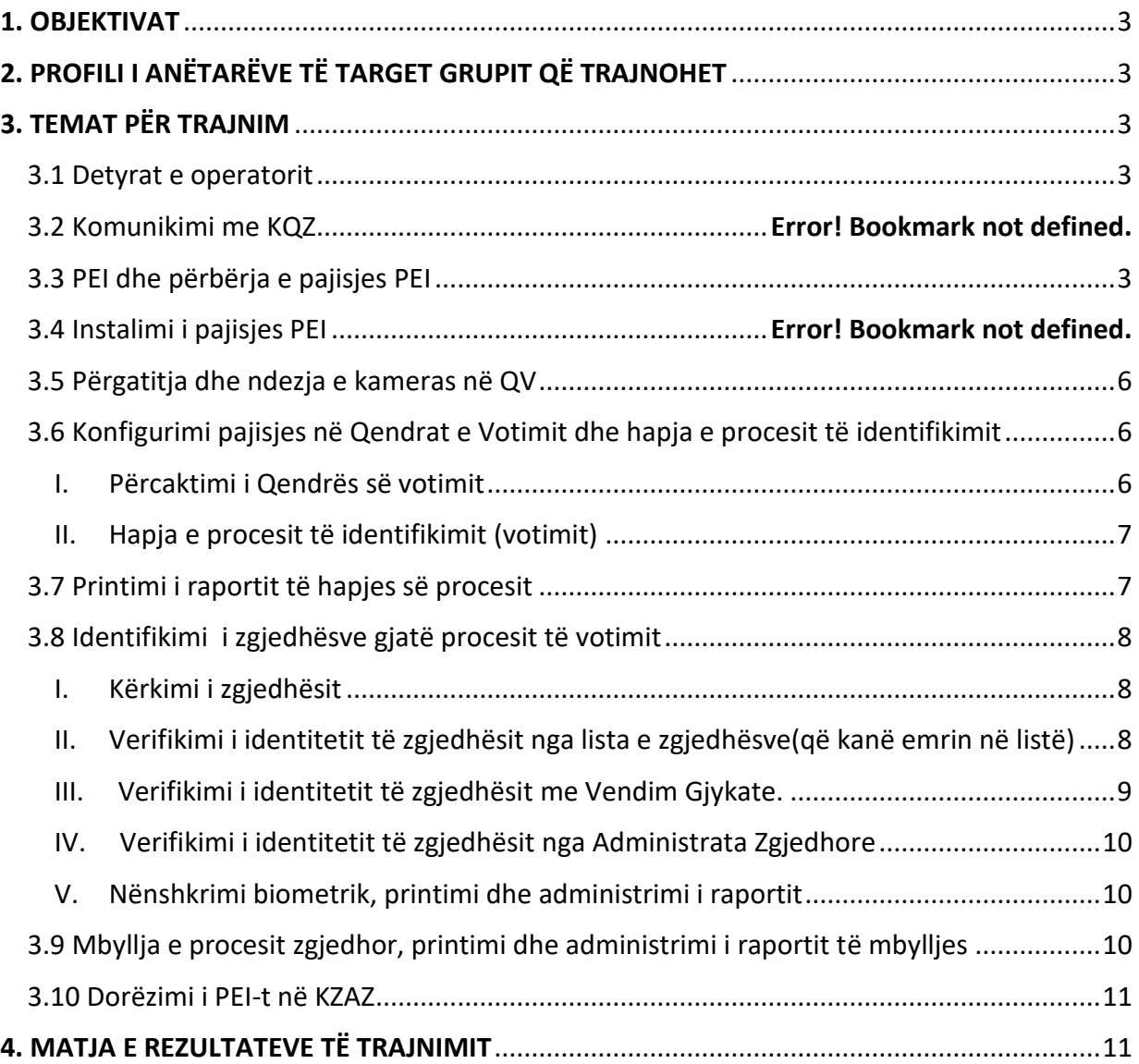

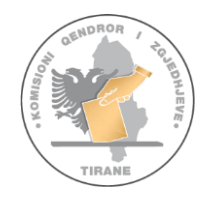

# <span id="page-11-0"></span>**1. OBJEKTIVAT**

Njohja e operatorëve të PEI me pajisjen, qëllimin dhe mënyrën e përdorimit të saj në procesin e identifikimit zgjedhor.

# <span id="page-11-2"></span><span id="page-11-1"></span>**2. PROFILI I ANËTARËVE TË TARGET GRUPIT QË TRAJNOHET**

Personat e përzgjedhur si operues të PEI duhet të kenë njohuri mbi teknologjinë e informacionit dhe pajisjet inteligjente dhe minimalisht të jenë përdorues të telefonisë smart dhe/ose të pajisjeve të tjera të ngjashme.

# **3. TEMAT PËR TRAJNIM**

#### <span id="page-11-4"></span><span id="page-11-3"></span>3.1 Detyrat e operatorit

Operator i PEI është personi i ngarkuar nga KQZ për përdorimin e PEI për identifikimin elektronik të zgjedhësit në Qendrën e Votimit ku është caktuar.

Ai është gjithashtu përgjegjës për instalimin dhe vendosjen në punë të kameras së vëzhgimit në qendrën e votimit.

Detyrat e operatorit të PEI janë të përshkruara në kontratën përkatëse që lidhet midis tij dhe KQZ.

Operatori duhet të **paraqitet në qendrën e votimit në orën 06.00 të ditës së votimit**. Ai duhet të ketë me vete dokumentin e identitetit personal (letërnjoftim, ose pasaportë), si dhe atë të lëshuar nga KQZ.

Operatori ka detyrimin **të raportojë në mënyrë periodike** në KQZ sipas udhëzimeve përkatëse.

Gjatë kryerjes së detyrës në ditën e votimit operatori duhet **të mbajë të veshur jelekun e posaçëm**.

**Një ditë përpara ditës së votimit** operatori duhet të ketë marrë dijeni mbi:

- a. Vendndodhjen e qendrës së votimit;
- b. Numrin/numrat e kontaktit të kryetarit dhe të sekretarit të komisionit të qendrës së votimit ku është caktuar si operator;
- c. Numrin telefonit të kontaktit të mbikëqyrësit të KQZ;
- ç. Numrin telefonik të suportit/ndihmës nga KQZ.

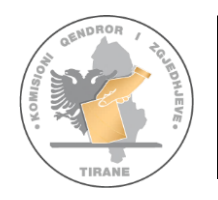

Operatori vepron vetëm në përputhje me udhëzimet e KQZ. Ai është personi i vetëm përgjegjës për përdorimin e PEI.

Gjatë procesit të votimit, operatori ulet ndërmjet Kryetarit dhe Sekretarit të KQV.

# *Shënim: Përshkrim më i hollësishëm i detyrave dhe kritereve të operatorit gjendet në Lidhjen 1 bashkëlidhur. [Lidhja 1 IE\\_230322\\_detyrat\\_kushtet\\_kriteret\\_punesim\\_operator.docx](/Users/Genimcbpro/Downloads/Lidhja%201%20IE_230322_detyrat_kushtet_kriteret_punesim_operator.docx)*

# 3.2 Komunikimi me KQZ dhe raportimi

Personi i caktuar si operator ka detyrimin të komunikojë dhe të raportojë në KQZ që nga momenti që ai nënshkruan kontratën përkatëse me këtë institucion.

Për të komunikuar dhe/ose raportuar në KQZ, Operatori **duhet të ketë shkarkuar** në telefonin e tij *smart* **aplikacionin KQZ**. Gjithashtu nëpërmjet numrit të tij celular ai duhet të ketë një llogari në aplikacionin *Whatsapp*.

Komunikimet dhe raportimet duhet të jenë periodike dhe sipas udhëzimeve paraprake të dhëna nga KQZ.

Moskomunikimi apo **mosraportimi** përbën **shkak për uljen e masës së shpërblimit**, ose kur është rasti për prishjen e kontratës nga KQZ.

# *Shënim:*

# *Për më shumë për raportimin nëpërmjet Aplikacionit KQZ konsulto Lidhjen nr. 2 bashkëlidhur.*

[Lidhje nr 2. DLD\\_28092023\\_Manual Perdorimi](/Users/Genimcbpro/Downloads/Lidhje%20nr%202.%20DLD_28092023_Manual%20Perdorimi%20Raportimi%20i%20Operatoret%20PEI.docx) Raportimi i Operatoret PEI.docx

# 3.3 Përgatitja dhe ndezja e kamerës në QV

Operatori kujdeset që kamera të vendoset në mënyrë të tillë që të ruhet fshehtësia e zgjedhësit në votim. Kamera ndizet e para dhe mbyllet e fundit, pasi ka përfunduar edhe procedura e KQV për mbylljen e procesit zgjedhor.

Gjithashtu, sapo operatori paraqitet në QV e votimit, merr në dorëzim pajisjen PEI nga KQV. Ky veprim dokumentohet me plotësimin e procesverbalit KQV-Operator "Për dorëzimin e pajisjes PEI".

Pajisja PEI instalohet dhe përdoret vetëm nga operatori. Në asnjë rast anëtarët e KQV-se nuk përdorin pajisjen.

Hapat për instalimin e kamerës ne ditën e zgjedhjeve:

# **Përpara hapjes së procesit të votimit:**

- 1. Operatori merr në dorëzim kamerën në Qendrën e Votimit nga KQV.
- 2. Verifikon nëpërmjet etiketave të vendosur tek koka e kamerës, boshti i stativit dhe kutia e baterisë, Qendrën e Votimit në të cilën është vendosur.

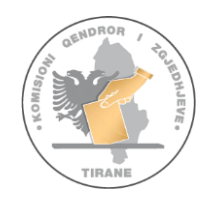

- 3. E pozicionon kamerën në vendin e caktuar me ndihmën e KQV.
- 4. Ngre lart shulin e stativit dhe e fikson në mënyrë që kamera të monitorojë ambientin e Qendrës së Votimit.
- 5. Pozicionon dhe fikson syrin e kamerës nga ambienti i Qendrës së Votimit.
- 6. Vendos në prizë ushqyesin me energji dhe konfirmon dritën jeshile tek kutia e baterisë.
- 7. Realizon lidhjen e kamerës me ushqyesin.
- 8. Shikon dritën e kuqe që ndizet tek kamera.

Nga ky moment kamera vazhdon regjistrimin.

#### **Pas përfundimit të procesit të votimit:**

- 1. Shkëput kamerën nga ushqyesi me energji.
- 2. Heq nga priza dhe shkëput nga rrjeti elektrik kutinë e baterisë.
- 3. Ul shulin e mbajtësit të kamerës.
- 4. Lë kamerën në qendrën e votimit bashkë me materialet e tjera.

#### *Shënim:*

*Për më shumë për vendosjen dhe instalimin e kamerës vëzhguese në KQZ shiko videon duke skanuar këtë QR Code.*

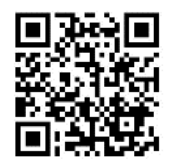

#### 3. 4 PEI dhe përbërja e pajisjes PEI

Në këtë temë trajtohet përbërja e PEI si dhe pjesët e tjera të saj.

PEI është i mbyllur dhe i ruajtuar në një valixhe të posaçme e cila është e mbyllur me vulë sigurie me kod.

- 1. Brenda në valixhe gjenden:
	- a. PEI,
	- b. Bateria e jashtme,
	- c. Adaptori i rrymës elektrike,
	- ç. 3 Letra termike rezervë,
	- d. Zarfi me materialet rezervë,
	- dh. Manuali i shkurtër i përdorimit,
	- e. Etiketa e kuqe.

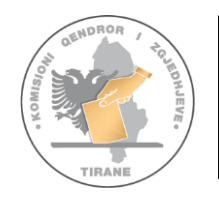

- 2. Vetë PEI është i përbërë nga:
	- a. Skaneri MRZ,
	- b. Ekrani,
	- c. Lexuesi i shenjës së gishtit,
	- ç. Printeri Termik,
	- d. Foletë me portat e komunikimit.

# *Shënim: Për më shumë në lidhje me karakteristikat fizike e teknike të PEI-t si dhe të pjesëve të tjera konsulto Lidhjen nr 3 [Lidhja nr 3. IE231005\\_PEI\\_hardware\\_2023.pptx](/Users/Genimcbpro/Downloads/Lidhja%20nr%203.%20IE231005_PEI_hardware_2023.pptx)*

# 3.5 Instalimi i pajisjes PEI

Në këtë temë do të trajtohet instalimi i pajisjes, hapat që duhen ndjekur që nga hapja e valixhes, verifikimi i materialeve dhe pjesëve përbërëse që ndodhen brenda saj, lidhja me energjinë elektrike. Gjithashtu do të trajtohet instalimi i letrës termike, hapat që duhen ndjekur që nga hapat e portës, vendosja e letrës në folenë e printerit dhe mbyllja e portës së printerit për të vazhduar me printimin e kuponave. Procesi i ndezjes dhe hapjes, vendosja e datës dhe orës dhe përzgjedhja e gjuhës do të jenë pjesë e çështjeve që do të trajtohen në këtë temë. Kështu nëse data dhe ora nuk korrespondojnë me datën dhe orën e konfiguruar, procesi i identifikimit të votuesit nuk mund të hapet. Gjuha Shqipe është e vetmja gjuhë e cila pajisja duhet të jetë e konfiguruar.

#### *Shënim:*

*Për më shumë për instalimin e PEI skano QR Code këtu për të parë videon përkatëse nr 1.* [KQZ.Identifikimi Elektronik.2023.Instalimi pajisjes PEI](https://www.youtube.com/watch?v=-BR0uBPTWQQ)

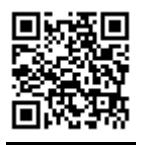

<span id="page-14-1"></span><span id="page-14-0"></span>3.6 Konfigurimi i pajisjes në Qendrat e Votimit dhe hapja e procesit të identifikimit

# **I. Përcaktimi i Qendrës së Votimit**

<span id="page-14-2"></span>Në këtë nëntemë do të trajtohet përcaktimi i qendrave të votimit në pajisjen PEI.

Në valixhen e PEI ka një zarf me kredenciale të cilat do të përcaktojnë zonën (QV) të cilën kjo pajisje do të identifikojë. Nr i qendrës së votimit që del në ekran duhet të korrespondojë me informacionin që ndodhet në zarf.

Në rast se numri i qendrës së votimit mund të vendoset gabimisht dhe informacioni i dalë në ekran nuk korrespondon me informacionin që ndodhet në zarf, operatori ka të drejtë ta ripërcaktojë dhe njëherë qendrën e votimit. Operatori verifikon që informacioni i shfaqur në ekranin e PEI-t korrespondon me të dhënat e qendrës së votimit.

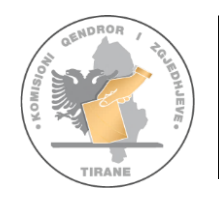

# *Shënim:*

*Për më shumë për ndezjen, konfigurimin dhe përcaktimin e QV skano QR Code këtu për të parë videon e mëposhtme nr 2.*

[KQZ.Identifikimi Elektronik.2023.Ndezja, konfigurimi, përcaktimi i QV](https://www.youtube.com/watch?v=cbWlUzeYbG8) 

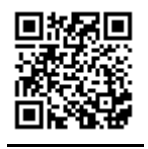

# **II. Hapja e procesit të identifikimit (votimit)**

<span id="page-15-0"></span>Hapja e procesit të identifikimit kryhet vetëm pasi:

- 1. Numri i qendrës së votimit që del në ekran korrespondon me informacionin që ndodhet në zarfin me kredenciale.
- 2. Data dhe ora që janë të konfiguruara në PEI të korrespondojnë me datën dhe orën e zgjedhjeve. Në të kundërt, ky funksion nuk mund të përdoret.
- 3. Operatori i pajisjes PEI konfirmon numrin e qendrës së votimit, vendndodhjen e saj si dhe numrin e zgjedhësve në listën e zgjedhësve të qendrës së votimit.
- 4. KQV verifikon se informacioni që shfaqet në ekranin e pajisjes PEI është i njëjtë me të dhënat e QV.
- 5. Operatori konfiguron pajisjen PEI vetëm pasi dhe KQV e autorizon atë.

# <span id="page-15-1"></span>3.7 Printimi i raportit të hapjes së procesit

Pajisja PEI printon raportin e hapjes të procesit të identifikimit elektronik, ku numri i zgjedhësve të identifikuar elektronikisht duhet të jetë 0. Ky raport nënshkruhet nga anëtarët e KQV-së dhe vuloset me vulën e KQV-së. Raporti i hapjes së procesit të identifikimit elektronik futet në kutinë e materialeve të votimit.

# *Shënim:*

*Për më shumë për hapjen e procesit të identifikimit dhe printimin e raportit të hapjes skano QR Code këtu për të parë videon e mëposhtme nr 3.*

[KQZ.Identifikimi Elektronik.2023.Hapja e procesit të votimit](https://www.youtube.com/watch?v=b02n7boCK-U)

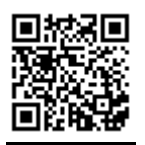

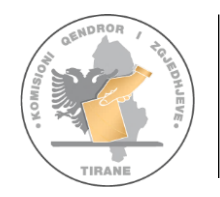

# <span id="page-16-1"></span><span id="page-16-0"></span>3.8 Identifikimi i zgjedhësve gjatë procesit të votimit

# **III. Kërkimi i zgjedhësit**

- a. Kryetari merr dokumentin e identifikimit nga zgjedhësi.
- b. Kryetari verifikon nëse zgjedhësi është i njëjtë me personin në dokumentin e identifikimit.
- c. Kryetari i dorëzon dokumentin e identifikimit të zgjedhësit operatorit.
- ç. Operatori skanon dokumentin e identifikimit në pajisjen PEI. Skanimi përcakton:
	- i. nëse zgjedhësi është i regjistruar në listën e zgjedhësve të QV,
	- ii. zgjedhësi nuk është identifikuar më parë.

# <span id="page-16-2"></span>**IV. Verifikimi i identitetit të zgjedhësit nga lista e zgjedhësve(që kanë emrin në listë)**

- 1. Rasti kur pajisja PEI identifikon zgjedhësin si nga të dhënat e identitetit të tij ashtu dhe në depozitimin e gjurmëve të gishtërinjëve:
	- a. Pajisja PEI përmes ngjyrës jeshile në ekran vërteton se të dhënat e identitetit të zgjedhësit u lexuan me sukses.
	- b. Operatori orienton zgjedhësin të depozitojë gjurmën e gishtit të madh të dorës së djathtë, në skanuesin e gjurmëve të gishtërinjve të PEI dhe ta riprovojë deri në 3 herë kur në depozitimin e parë gjurma nuk u lexua nga PEI. Nëse pas kryerjes së këtyre veprimeve PEI nuk konfirmon depozitimin e gjurmës së gishtit të madh të dorës së djathtë të zgjedhësit, operatori teknik i kërkon zgjedhësit të depozitojë gjurmën e gishtërinjve të tjerë sipas orientimeve që shfaqen në ekranin e pajisjes PEI.
	- c. Operatori i dorëzon Kryetarit të KQV-së, dokumentin fizik të printuar nga PEI, për kryerjen e identifikimit elektronik të zgjedhësit.
	- d. Kryetari i KQV-së, administron dokumentin fizik të dorëzuar nga operatori në zarfin ku është shënuar "Vërtetime të identifikimit elektronik të zgjedhësve".
- 2. Në rast se dokumenti i identitetit nuk lexohet nga pajisja PEI, operatori shtyp në mënyrë manuale të dhënat e zgjedhësit në ekranin PEI.
- 3. Në rast se zgjedhësi identifikohet mjetin e identifikimit në PEI, por nuk mundësohet marrja e gjurmëve të gishtërinjve, kryhen këto veprime:
	- a. Zgjedhësit i kërkohet të nënshkruajë ne listën fizike të zgjedhësve. Sekretari dhe operatori i PEI duhet të evidentojnë rastin në librin e mbledhjeve të protokollit me të dhënat e zgjedhësit konkret dhe ta nënshkruajnë atë.
	- b. I kërkohet zgjedhësit të nënshkruajë me emër, mbiemër, firmë tek kuponi i printuar. Operatori duhet të konfirmojë në ekran veprimet e kryera.
- 4. Rastet kur është e pamundur të merren shenjat e gishtërinjve janë:
	- a. duart e prera;
	- b. dy gishtat e mëdhenj dhe dy gishtat tregues janë të prerë;

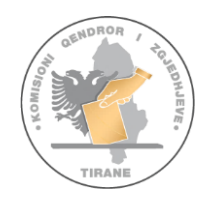

- c. dështon marrja e shenjave pasi janë provuar 3 herë për secilin gisht, në total 12 tentativave (i madhi i dorës së djathtë, i madhi i dorës së majtë, treguesi i dorës së djathtë, treguesi i dorës së majtë).
- 5. Operatori duhet të respektojë radhën e marrjes së shenjave të gishtërinjve. Radha e marrjes së shenjave të gishtërinjve është si vijon:
	- a. gishti i madh i dorës së djathtë;
	- b. gishti i madh i dorës së majtë;
	- c. gishti tregues i dorës së djathtë;
	- ç. gishti tregues i dorës së majtë.

Operatori pastron me alkool folenë e vendosjes së gishtit. Gishti nuk duhet të pastrohet me alkool.

# *Shënim:*

*Për më shumë për procesin e identifikimit të zgjedhësve të cilët kanë emrin në listën e zgjedhësve tek ajo QV skano QR Code këtu për të parë videon e mëposhtme nr 4.*

[KQZ.Identifikimi Elektronik.2023.Procesi i identifikimit](https://www.youtube.com/watch?v=-PqaVSbYl-U)

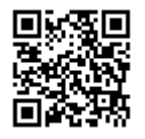

# **V. Verifikimi i identitetit të zgjedhësit me Vendim Gjykate.**

<span id="page-17-0"></span>Në një qendër votimi, KQV lejon operatorin teknik të vijojë me identifikimin e zgjedhësit që paraqitet për të votuar me vendim gjykate, përmes të cilit zgjedhësit i jepet e drejta të votojë në atë qendër votimi. Emri dhe mbiemri i zgjedhësit, që paraqitet për të votuar me vendim gjykate, si dhe numri i dokumentit të identifikimit shënohet nga KQV- ja në regjistrin e posaçëm, të cilit i bashkëngjitet vendimi i gjykatës. KQV lejon operatorin teknik të kryejë identifikimin elektronik të zgjedhësit.

# *Shënim:*

*Për më shumë për procesin e identifikimit të zgjedhësve me vendim gjykate skano QR Code këtu për të parë videon e mëposhtme nr 5*

# *[KQZ.Identifikimi Elektronik.2023.Identifikimi i zgjedhësve me vendim gjykate](https://www.youtube.com/watch?v=_vUOh1HJ2vU)*

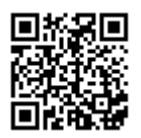

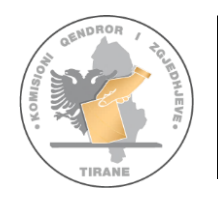

# **VI. Verifikimi i identitetit të zgjedhësit nga Administrata Zgjedhore**

<span id="page-18-1"></span><span id="page-18-0"></span>Në qendrën e votimit kanë të drejtë të votojnë: anëtarët e KQV-së edhe në rastin se ata nuk janë zgjedhës të asaj qendre votimi; anëtarët e KZAZ të pajisur me vërtetimin e posaçëm, lëshuar nga sekretari i KZAZ; Operatori teknik i PEI në rast se nuk janë zgjedhës në atë qendër votimi dhe është zgjedhës i zonës zgjedhore që ku bën pjesë ajo QV. Operatori, pas urdhërimit nga KQV, kryen identifikimin elektronik të tyre, pasi shtyp në mënyrë manuale të dhënat e zgjedhësit.

# *Shënim:*

*Për më shumë për procesin e identifikimit të zgjedhësve si administratë zgjedhore skano QR Code këtu për të parë videon e mëposhtme nr 6.*

[KQZ.Identifikimi Elektronik.2023.Identifikimi i administratës zgjedhore](https://www.youtube.com/watch?v=juCNWJwepR8)

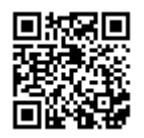

# **VII. Nënshkrimi biometrik, printimi dhe administrimi i raportit**

Të dhënat e dokumentit të identifikimit të zgjedhësit shfaqen në ekran, përfshirë dhe foto. Anëtarët e KQV kanë mundësinë të verifikojnë në ekranin e pajisjes të dhënat e zgjedhësit. Zgjedhësi nënshkruan biometrikisht në pajisje.

Dokumenti që printohet përbën material zgjedhor dhe futet në një zarf të posaçëm nga kryetari i KQV.

# *Shënim:*

*Për më shumë për procesin e identifikimit, printimin dhe administrimin e raportit skano QR Code këtu për të parë videon e mësipërme nr 4.* [KQZ.Identifikimi Elektronik.2023.Procesi i identifikimit](https://www.youtube.com/watch?v=-PqaVSbYl-U)

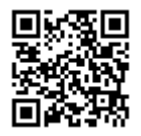

<span id="page-18-2"></span>3.9 Mbyllja e procesit zgjedhor, printimi dhe administrimi i raportit të mbylljes

- 1. Operatori teknik mbyll procesin e identifikimit elektronik të zgjedhësve pasi KQV-ja merr vendim për mbylljen e votimit dhe urdhëruar nga Kryetari i QV për mbylljen e procesit të votimit.
- 2. Raporti i mbylljes printohet automatikisht nga PEI, në të cilin përfshihen edhe numri rendor i zgjedhësve. Ky raport futet në kutinë e materialeve të votimit ose të materialeve zgjedhore në varësi të zgjedhjeve.
- 3. Operatori u jep anëtarëve të KQV-së dhe vëzhguesve të subjekteve zgjedhore, kopje të raportit të mbylljes së identifikimit elektronik të zgjedhësve të riprintuar nga pajisja PEI, pa përfshirë numrin rendor në listë të zgjedhësve.

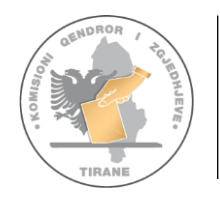

- 4. Operatori me mbylljen e procesit, vendos pajisjen PEI në valixhe e cila mbyllet me vulë me kod sigurie.
- 5. Operatori dorëzon pajisjen PEI tek KQV. Kjo procedurë dokumentohet me plotësimin e procesverbalit KQV-Operator "Për dorëzimin e pajisjes PEI" model KQZ 00-10.

#### *Shënim:*

*Për më shumë për mbylljen e procesit të identifikimit skano QR Code këtu për të parë videon e mëposhtme nr 7.*

[KQZ.Identifikimi Elektronik.2023.Mbyllja e procesit të identifikimit](https://www.youtube.com/watch?v=RvPDJNPVtGY)

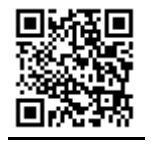

<span id="page-19-0"></span>3.10 Dorëzimi i PEI-t në KZAZ

<span id="page-19-1"></span>Pajisja PEI dorëzohet në KZAZ nga KQZ. Shpërndarja e pajisjes PEI në QV bëhet nga KZAZ sipas QV së bashku me materialet zgjedhore. Kjo pajisje merret në dorëzim në KZAZ nga kryetari dhe sekretari i QV, një ditë para datës së votimit.

# **4. MATJA E REZULTATEVE TË TRAJNIMIT**

Vlerësimi do të bëhet nëpërmjet testimit për marrjen e njohurive. Konsiderohet testimi i kaluar kur operatorët marrin një numër pikësh minimale për të kaluar testin. Gjithashtu realizohet edhe një testim praktik për përdorimin e pajisjes PEI si dhe për konfigurimin e QV në pajisje. Njëherazi do të testohen për mbylljen e procesit zgjedhor dhe plotësimin e dokumentacionit.